## **How to Make a Payment Online How to Make a Payment Online**

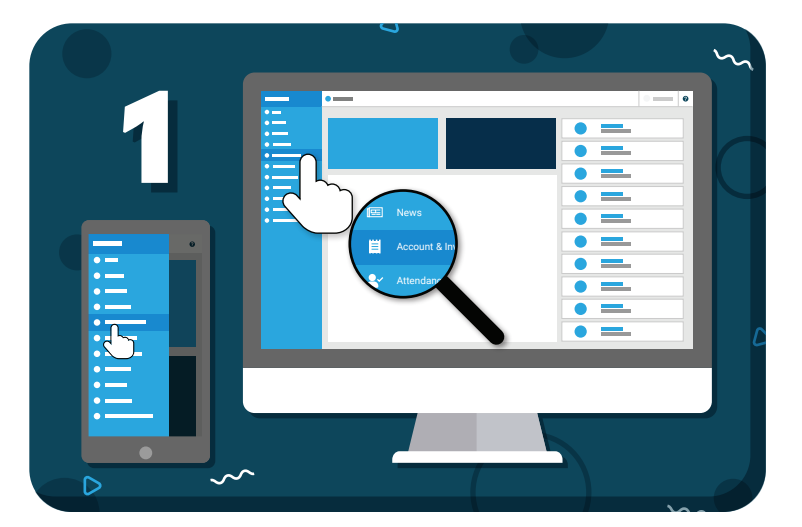

Navigate to **"Account & Invoices"** from the main menu

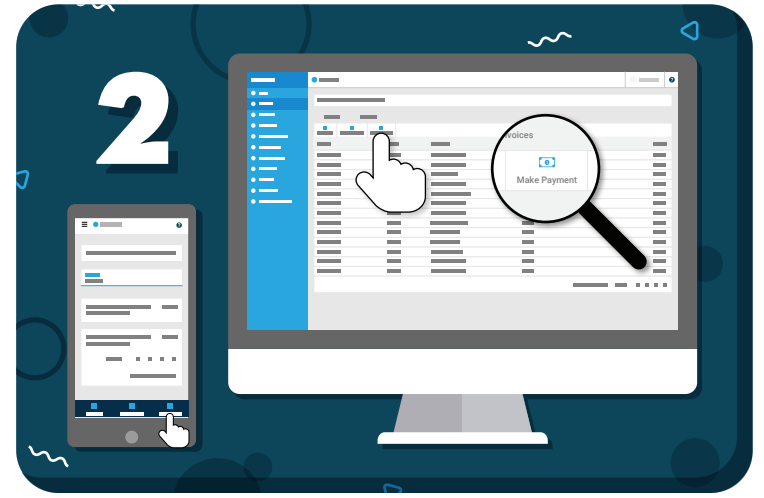

Click **"Make Payment"** in the toolbar

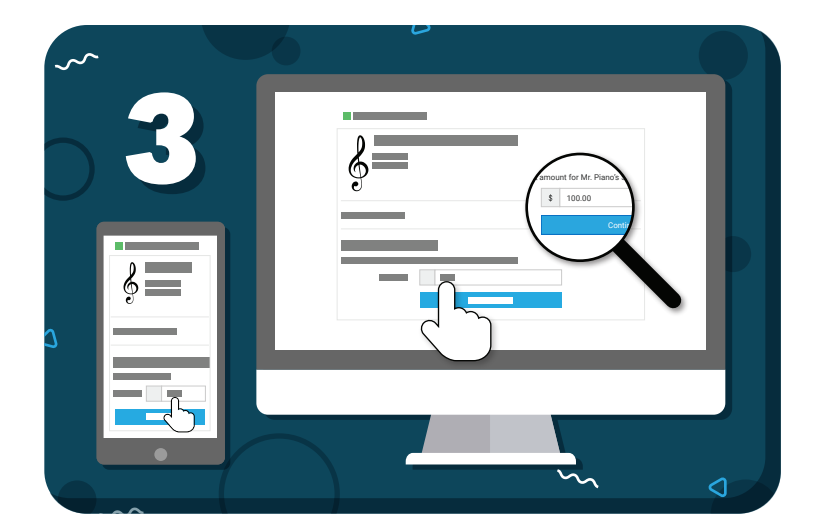

Enter the amount, click **"Continue"**, and follow the on-screen prompts

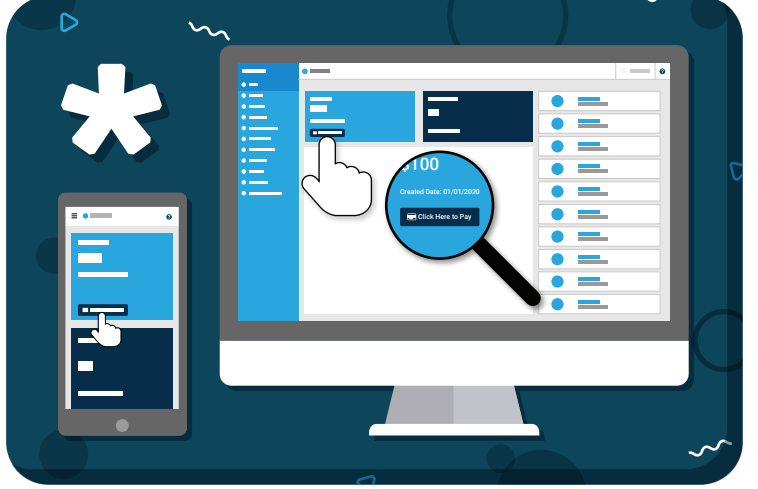

OR: From the Home page, use the **"Click Here to Pay"** button

*Have more questions?* Check out the Help Center by clicking  $\odot$  in the top right corner

## =my music staff